# LCD Component

REV A

Publication Date: 2013/2/19

XMOS © 2013, All Rights Reserved.

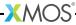

LCD Component 2/23

# **Table of Contents**

| 1  | Ove | erview                                |
|----|-----|---------------------------------------|
|    | 1.1 | LCD component                         |
|    |     | 1.1.1 Features                        |
|    |     | 1.1.2 Memory requirements             |
|    |     | 1.1.3 Resource requirements           |
|    |     | 1.1.4 Performance                     |
|    | 1.2 | Touch screen component                |
|    |     | 1.2.1 Features                        |
|    |     | 1.2.2 Memory requirements             |
|    |     | 1.2.3 Resource requirements           |
|    |     |                                       |
| 2  | Har | dware Requirements                    |
|    | 2.1 | Recommended Hardware                  |
|    |     | 2.1.1 Slicekit                        |
|    | 2.2 | Demonstration Applications            |
|    |     | 2.2.1 LCD Demo Application            |
|    |     | 2.2.2 Text Display Application        |
|    |     | 2.2.3 Display Controller Application  |
|    |     | 2.2.4 Touch Screen Demo Application   |
|    |     | Zizir rouen sereen seme reprientation |
| 3  | API | 3                                     |
|    | 3.1 | module_lcd                            |
|    |     | 3.1.1 Configuration Defines           |
|    |     | 3.1.2 Implementation Specific Defines |
|    |     | 3.1.3 API                             |
|    | 3.2 | module_touch_controller_lib           |
|    | ٥   | 3.2.1 Configuration Defines           |
|    |     | 3.2.2 User Define                     |
|    |     | 3.2.3 API                             |
|    | 3.3 | module_touch_controller_server        |
|    | ٥.5 | 3.3.1 Configuration Defines           |
|    |     | 3.3.2 User Define                     |
|    |     | 3.3.3 API                             |
|    |     | 3.3.3 AFI                             |
| 4  | Pro | gramming Guide 16                     |
| ٠. | 4.1 | Source code structure                 |
|    | 4.2 | Additional Files                      |
|    | 4.3 | How to select the LCD target          |
|    | 4.4 | Executing The Project                 |
|    | 4.5 | Software Requirements                 |
|    | 4.5 | Software requirements                 |
| 5  | Tou | ich Controller Programming Guide      |
| •  | 5.1 | Source code structure                 |
|    | 5.2 | How to develop an application         |
|    | 5.3 | Executing The Project                 |
|    | 5.4 | Software Requirements                 |
|    | 5.4 | Johnware Requirements                 |
| 6  | Exa | mple Applications 21                  |
| -  | 6.1 | app_lcd_demo                          |
|    |     |                                       |

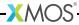

LCD Component 3/23

| 6.2 | Application Notes                | 1 |
|-----|----------------------------------|---|
|     | 6.2.1 Getting Started            |   |
| 6.3 | app_touch_controller_lib_demo    | 2 |
| 6.4 | Application Notes                | 2 |
|     | 6.4.1 Getting Started            |   |
| 6.5 | app_touch_controller_server_demo | 2 |
| 6.6 | Application Notes                | 2 |
|     | 6.6.1 Getting Started            | 3 |

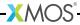

### 1 Overview

#### IN THIS CHAPTER

- ▶ LCD component
- ▶ Touch screen component

# 1.1 LCD component

The LCD component is used to drive a single graphics LCD module up to 800 \* 600 pixels with pixel clocks of up to 25MHz.

#### 1.1.1 Features

- ▶ Standard component to support different LCD displays with RGB 565.
- ▶ Different color depths 32 bpp, 16 bpp, etc. based on user configuration.
- ▶ Resolution of up to 800 \* 600 pixels. See table below for different screen configurations.
- ▶ Outputs to a CMOS interface.
- ► Configurability of \* LCD pixel dimensions, \* clock rate, \* horizontal and vertical timing requirements, \* port mapping of the LCD.
- ▶ Requires a single core for the server. \* The function lcd\_server requires just one core, the client functions, located in lcd.h are very low overhead and are called from the application.

### 1.1.2 Memory requirements

| Resource | Usage      |  |
|----------|------------|--|
| Stack    | 92 bytes   |  |
| Program  | 2168 bytes |  |

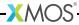

LCD Component 5/23

#### 1.1.3 Resource requirements

| Resource             | Usage |
|----------------------|-------|
| Channels             | 1     |
| Timers               | 0     |
| Clocks               | 1     |
| <b>Logical Cores</b> | 1     |

#### 1.1.4 Performance

The achievable effective bandwidth varies according to the available XCore MIPS. The maximum pixel clock supported is 25MHz.

# 1.2 Touch screen component

The touch screen component is used to read the touch coordinates from the touch screen controller AD7879-1.

#### 1.2.1 Features

- ▶ Standard components to support touch screen controller with I2C serial interface
- ► Supports 4-wire resistive touch screens of different sizes
- ▶ Resolution of 4096 \* 4096 points
- ▶ Pen-down interrupt signal supported
- ▶ Outputs touch coordinates with time information
- module\_touch\_controller\_lib requires a single core while module\_touch\_controller\_server requires an additional core for the server.

### 1.2.2 Memory requirements

app\_touch\_controller\_lib\_demo

| Resource | Usage      |  |
|----------|------------|--|
| Stack    | 304 bytes  |  |
| Program  | 3160 bytes |  |

app\_touch\_controller\_server\_demo

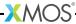

LCD Component 6/23

| Resource | Usage      |  |
|----------|------------|--|
| Stack    | 420 bytes  |  |
| Program  | 3576 bytes |  |

# 1.2.3 Resource requirements

app\_touch\_controller\_lib\_demo

| Resource             | Usage |
|----------------------|-------|
| Channels             | 0     |
| Timers               | 3     |
| Clocks               | 1     |
| <b>Logical Cores</b> | 1     |

app\_touch\_controller\_server\_demo

| Resource      | Usage |
|---------------|-------|
| Channels      | 1     |
| Timers        | 3     |
| Clocks        | 1     |
| Logical Cores | 2     |

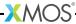

# 2 Hardware Requirements

IN THIS CHAPTER

- ▶ Recommended Hardware
- ▶ Demonstration Applications

### 2.1 Recommended Hardware

#### 2.1.1 Slicekit

This module may be evaluated using the Slicekit Modular Development Platform, available from digikey. Required board SKUs are:

 XP-SKC-L2 (Slicekit L2 Core Board) plus XA-SK-SCR480 plus XA-SK-XTAG2 (Slicekit XTAG adaptor)

# 2.2 Demonstration Applications

### 2.2.1 LCD Demo Application

The LCD demo application shows how a buffer of image data can be written to the 480x272 LCD screen that is supplied with the XA-SK-SCR480 Slice Card.

Package: sc\_lcd

Application: app\_lcd\_demo

#### 2.2.2 Text Display Application

This application demonstrates how the module\_text\_display can be used to put text into the LCD image buffer for display to the Slice Card screen.

▶ Package: sc\_lcd

Application: app\_text\_display

### 2.2.3 Display Controller Application

This combination demo employs the module\_lcd along with the module\_sdram and the module\_display\_controller framebuffer framework component to implement a 480x272 display controller.

Required board SKUs for this demo are:

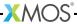

LCD Component 8/23

► XP-SKC-L2 (Slicekit L2 Core Board) plus XA-SK-XTAG2 (Slicekit XTAG adaptor)

> XA-SK-SCR480 for the LCD

XA-SK-SDRAM for the SDRAM

▶ Package: sw\_display\_controller

► Application: app\_display\_controller

### 2.2.4 Touch Screen Demo Application

The touch screen demo application shows how a touch event is processed and the touch coordinates are fetched from the touch screen controller chip fitted on the XA-SK-SCR480 Slice Card.

▶ Package: sc\_lcd

► Applications: app\_touch\_controller\_lib\_demo, app\_touch\_controller\_server\_demo

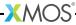

### 3 API

#### IN THIS CHAPTER

- ▶ module lcd
- module\_touch\_controller\_lib
- module touch controller server

The component sc\_lcd includes the modules module\_lcd, module\_text\_display, module\_touch\_controller\_lib and the module\_touch\_controller\_server.

### 3.1 module lcd

#### 3.1.1 Configuration Defines

The module\_lcd includes device support defines, each support header, located in the devices directory defines a number of parameters. It is sufficient for the user to specify which device to support in the lcd\_conf.h for the device to be correctly supported. To do this lcd\_conf.h must include the define: :: #define LCD\_PART\_NUMBER p

- ▶ AT043TN24V7
- ► K430WQAV4F
- ► K70DWN0V1F

#### 3.1.2 Implementation Specific Defines

It is possible to override the default defines when a part number is selected. The defines available are:

#### LCD WIDTH

This define is used to represent the width of the LCD panel in pixels.

#### LCD\_HEIGHT

This define is used to represent the height of the LCD panel in terms of lines.

#### LCD BITS PER PIXEL

Count of bits used to set a pixels colour, i.e. if the screen was wired for rgb565 then the LCD\_BITS\_PER\_PIXEL would be 16, rgb888 would be 24. This is independent of the actual bit depth of the lcd.

#### LCD\_HOR\_FRONT\_PORCH

The horizontal front porch timing requirement given in pixel clocks.

#### LCD\_HOR\_BACK\_PORCH

The horizontal back porch timing requirement given in pixel clocks.

#### LCD\_VERT\_FRONT\_PORCH

The vertical front porch timing requirement given in horizontal time periods.

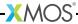

LCD Component 10/23

#### LCD VERT BACK PORCH

The vertical back porch timing requirement given in horizontal time periods.

#### LCD HOR PULSE WIDTH

The horizontal pulse width timing requirement given in pixel clocks. This is the duration that the hsync signal should go low to denote the start of the horizontal frame. Set to 0 when hsync is not necessary.

#### LCD\_VERT\_PULSE\_WIDTH

The vertical pulse width timing requirement given in vertical time periods. This is the duration that the vsync signal should go low to denote the start of the vertical frame. Set to 0 when vsync is not necessary.

#### LCD FREO DIVIDEND

The defines FREQ\_DIVIDEND and FREQ\_DIVISOR are used to calculate the frequency of the clock used for LCD. The frequency configured = (FREQ\_DIVIDEND / FREQ\_DIVISOR) in MHz

#### LCD FREO DIVISOR

The defines FREQ\_DIVIDEND and FREQ\_DIVISOR are used to calculate the frequency of the clock used for LCD. The frequency configured = (FREQ\_DIVIDEND / FREQ\_DIVISOR) in MHz

#### LCD\_FAST\_WRITE

The define enables a faster LCD write function, however, it produces more code. Use when a 25MHz pixel clock is required.

#### 3.1.3 API

- ▶ lcd.xc
- ▶ lcd.h
- ▶ lcd\_defines.h
- ▶ lcd\_assembly.S
- ▶ /devices

where the following functions can be found:

void lcd\_init(chanend c\_lcd)

LCD init function.

This sets the lcd into a state where it is ready to accept data.

This function has the following parameters:

c\_lcd The channel end connecting to the lcd server.

static void lcd\_reg(chanend c\_lcd)

Receives the request for data from the LCD server.

This function has the following parameters:

c\_lcd The channel end connecting to the lcd server.

static void lcd\_update(chanend c\_lcd, unsigned buffer[])

LCD update function.

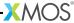

LCD Component 11/23

This sends a buffer of data to the lcd server to to sent to the lcd.

Note, no array bounds checking is performed.

This function has the following parameters:

c\_lcd The channel end connecting to the lcd server.

buffer[] The data to to emitted to the lcd screen, stored in rgb565.

static void lcd\_update\_p(chanend c\_lcd, unsigned buffer)

C interface for LCD update function.

This sends a buffer of data to the lcd server to to sent to the lcd.

Note, no array bounds checking is performed.

This function has the following parameters:

c\_lcd The channel end connecting to the lcd server.

buffer A pointer to data to to emitted to the lcd screen, stored in rgb565.

void lcd\_server(chanend client, lcd\_ports &ports)

The LCD server thread.

This function has the following parameters:

client The channel end connecting to the client.

ports The structure carrying the LCD port details.

### 3.2 module\_touch\_controller\_lib

The device-specific configuration defines and user defines are listed in touch\_lib\_conf.h.

### 3.2.1 Configuration Defines

#### TOUCH\_LIB\_LCD\_WIDTH

This define is used to represent the width of the LCD panel in pixels.

#### TOUCH\_LIB\_LCD\_HEIGHT

This define is used to represent the height of the LCD panel in terms of lines.

#### TOUCH LIB TS WIDTH

This define is used to represent the width of the touch screen in points.

#### TOUCH\_LIB\_TS\_HEIGHT

This define is used to represent the height of the touch screen in points.

#### 3.2.2 User Define

#### TOUCH\_LIB\_TIME\_OUT

This define is used to set the time in seconds for the time-out message to display.

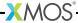

LCD Component 12/23

#### 3.2.3 API

```
touch_controller_lib.xc
touch_controller_lib.h
```

▶ /AD7879-1

where the following functions can be found:

```
void touch_lib_init(touch_controller_ports &ports)
```

The touch controller initialisation.

This function has the following parameters:

ports The structure containing the touch controller port details.

{unsigned,unsigned} get\_touch\_coordinates(r\_i2c &i2c\_ports)

Get touch coordinates from the result registers of touch controller.

This function has the following parameters:

i2c\_ports The structure containing the I2C port details.

The function to fetch the next touch coordinates from the touch screen controller.

This function has the following parameters:

ports The structure containing the touch controller port details.

ts\_x The X coordinate of point of touch.

ts\_y The Y coordinate of point of touch.

The function to fetch the next touch coordinates from the touch screen controller.

The delay in touch event is also computed.

This function has the following parameters:

ports The structure carrying the LCD port details.

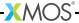

LCD Component 13/23

ts\_x The X coordinate of point of touch.

ts\_y The Y coordinate of point of touch.

time The delay in touch event in seconds.

t The timer used to compute the delay in touch event.

The function called by another function to fetch the next touch coordinates from the touch screen controller.

The delay in touch event is also computed.

This function has the following parameters:

ports The structure carrying the LCD port details.

ts\_x The X coordinate of point of touch.

ts\_y The Y coordinate of point of touch.

time The delay in touch event in seconds.

t The timer used to compute the delay in touch event.

timerCount A counter variable.

touched The flag that records the touch status.

void scale\_coords(unsigned &x, unsigned &y)

The function to scale coordinate values (from the touch point coordinates to the LCD pixel coordinates).

This function has the following parameters:

x The X coordinate value

y The Y coordinate value

### 3.3 module\_touch\_controller\_server

The device-specific configuration defines and user defines are listed in touch\_server\_conf.h.

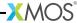

LCD Component 14/23

### 3.3.1 Configuration Defines

#### TOUCH\_SERVER\_LCD\_WIDTH

This define is used to represent the width of the LCD panel in pixels.

#### TOUCH\_SERVER\_LCD\_HEIGHT

This define is used to represent the height of the LCD panel in terms of lines.

#### TOUCH SERVER TS WIDTH

This define is used to represent the width of the touch screen in points.

#### TOUCH SERVER TS HEIGHT

This define is used to represent the height of the touch screen in points.

#### 3.3.2 User Define

#### TOUCH\_SERVER\_TIME\_OUT

This define is used to set the time in seconds for the time-out message to display.

#### 3.3.3 API

- ▶ touch\_controller\_server.xc
- ▶ touch\_controller\_server.h
- ▶ /AD7879-1

where the following functions can be found:

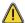

doxygenfunction: Cannot find function "touch\_server\_init" in doxygen xml output

{unsigned, unsigned} get\_touch\_coordinates(r\_i2c &i2c\_ports)

Get touch coordinates from the result registers of touch controller.

This function has the following parameters:

i2c\_ports The structure containing the I2C port details.

The touch controller server function.

This function has the following parameters:

c\_server The channel connecting the client API and the server.

ports The structure containing the touch controller port details.

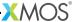

LCD Component 15/23

unsigned &y,
unsigned &touchTime)

The function that processes the pen-down interrupt generated by touching the screen.

This function has the following parameters:

ports The structure containing the touch controller port details.

presentTimeSec

The current time in seconds relative to the call of touch controller

server function.

touched The flag that records the touch status.

x The X coordinate value.

y The Y coordinate value.

touchTime The time of touch in seconds relative to the call of touch controller

server function.

t\_status touch\_server\_get\_last\_coord(chanend c\_ts, unsigned &x, unsigned &y)

The function to get the last touch coordinates from the touch controller server function.

This function has the following parameters:

c\_ts The channel connecting this client API and the server.

x The X coordinate value.

y The Y coordinate value.

void touch\_server\_get\_next\_coord(chanend c\_ts, unsigned &x, unsigned &y)

The function to get the next touch coordinates from the touch controller server function.

This function has the following parameters:

c\_ts The channel connecting this client API and the server.

x The X coordinate value.

y The Y coordinate value.

t\_status touch\_server\_get\_last\_coord\_timed(chanend c\_ts,

unsigned &t,

unsigned &x,

unsigned &y)

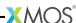

LCD Component 16/23

The function to get the last touch coordinates from the touch controller server function.

The time elapsed from the last touch event is also computed.

This function has the following parameters:

c\_ts The channel connecting this client API and the server.

t The time elapsed from the last touch event in seconds.

x The X coordinate value.

y The Y coordinate value.

void scale\_coords(unsigned &x, unsigned &y)

The function to scale coordinate values (from the touch point coordinates to the LCD pixel coordinates).

This function has the following parameters:

x The X coordinate value

y The Y coordinate value

# 4 Programming Guide

IN THIS CHAPTER

- ▶ Source code structure
- ▶ Additional Files
- ▶ How to select the LCD target
- ► Executing The Project
- ► Software Requirements

This section provides information on how to program applications using the LCD module.

### 4.1 Source code structure

| Project    | File                      | Description                                                                                                    |
|------------|---------------------------|----------------------------------------------------------------------------------------------------|
| module_lcd | lcd.h<br>lcd.xc           | Header file containing the APIs for the LCD component<br>File containing the implementation of the LCD<br>component |
|            | lcd_defines.xc            | Header file containing the user configurable defines for the LCD                                                    |
|            | <pre>lcd_assembly.S</pre> | Assembly file containing the fast_write functionality for the LCD.                                                  |
|            | /devices                  | Folder containing header files of configurations for LCDs                                                           |

### 4.2 Additional Files

Figure 1: Project structure

# 4.3 How to select the LCD target

The module has been designed to support multiple LCD targets. Each target has a specific configuration and have been provided with the component int the /devices directory. The module only supports a single LCD target per XCore.

To select the target the following should be done:

- ► Create a header in the application project called lcd\_conf.h
- ▶ In the lcd\_conf.h add the define #define LCD\_PART\_NUMBER AT043TN24V7. This will include the "lcd\_defines\_AT043TN24V7.h" required for the selected target.

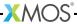

LCD Component 18/23

▶ Any specific overrides should be added to the lcd\_conf.h. For example, to override the LCD\_HEIGHT to 600 pixels add the line #define LCD\_HEIGHT 600.

► The application should also include the port mapping for the LCD as per the hardware used. A variable of the type structure lcd\_ports should be created and must include the port information

Example: In the application file

The declared variable lcd\_ports is used by the LCD server call to address these ports. A core should have the lcd\_server running on it and it should be connected by a channel to the application, for example:

```
chan c_lcd;
par {
        lcd_server(c_lcd, lcd_ports);
        application(c_lcd);
}
```

# 4.4 Executing The Project

The module by itself cannot be build or executed separately. It must be linked in to an application which needs LCD display. Once the module is linked to the application, the application can be built and tested for driving a LCD screen.

- 1. The module name module\_lcd should be added to the list of MODULES in the application project build options.
- 2. Now the module is linked to the application and can be directly used

# 4.5 Software Requirements

The module is built on XDE Tool version 12.0 The module can be used in version 12.0 or any higher version of xTIMEcomposer.

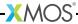

# 5 Touch Controller Programming Guide

#### IN THIS CHAPTER

- ► Source code structure
- ▶ How to develop an application
- ► Executing The Project
- ► Software Requirements

This section provides information on how to program applications using the touch controller module.

### 5.1 Source code structure

# 5.2 How to develop an application

The modules have been designed to support two types of interfacing with the touch screen controller; one for direct interfacing and the other for interfacing through a server. Only one of these two modules should be used by the application program.

- ► Create a header file in the application project called touch\_lib\_conf.h or touch server conf.h.
- ▶ In the header file, add the defines for conditional compilation and devicespecific parameters.
- ► The application should also include the port mapping for the touch screen controller. A variable of the type structure touch\_controller\_ports should be created and must include the port information.

Example: In the application file

```
struct touch_controller_ports ports = {
          XS1_PORT_1E,
          XS1_PORT_1H,
          1000,
          XS1_PORT_1D
};
```

When module\_touch\_controller\_server is used, a core should have the touch\_controller\_server running on it and it should be connected by a channel to the application, for example:

```
chan c;
```

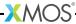

LCD Component 20/23

| Project                        | File                       | Description                                                                             |
|--------------------------------|----------------------------|-----------------------------------------------------------------------------------------|
| module_touch_controller_lib    | touch_controller_lib.h     | Header file<br>containing the APIs<br>for interfacing<br>touch controller<br>component  |
|                                | touch_controller_lib.xc    | File containing the implementation of APIs                                              |
|                                | /AD7879-1                  | Folder containing files for the implementation of touch controller component            |
|                                | touch_controller_impl.h    | Header file<br>containing the APIs<br>for implementing<br>touch controller<br>component |
|                                | touch_controller_impl.xc   | File containing the implementation of touch controller component                        |
| module_touch_controller_server | touch_controller_server.h  | Header file<br>containing the APIs<br>for interfacing<br>touch controller<br>component  |
|                                | touch_controller_server.xc | File containing the implementation of APIs                                              |
|                                | /AD7879-1                  | Folder containing files for the implementation of touch controller component            |
|                                | touch_controller_impl.h    | Header file<br>containing the APIs<br>for implementing<br>touch controller<br>component |
|                                | touch_controller_impl.xc   | File containing the implementation of touch controller component                        |

Figure 2: Project structure

```
par {
    touch_controller_server(c, ports);
```

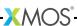

LCD Component 21/23

```
app(c);
}
```

# 5.3 Executing The Project

The touch controller module by itself cannot be built or executed separately. It must be linked into an application. The application also depends on I2C module. Once the modules are linked to the application, the application can be built and run.

- The module name module\_touch\_controller\_lib or module\_touch\_controller\_server should be added to the list of MODULES in the application project build options.
- 2. The module name module\_i2c\_master should also be added.
- 3. Now the modules are linked to the application and can be directly used

# 5.4 Software Requirements

The modules are built on XDE Tool version 12.0 The modules can be used in version 12.0 or any higher version of xTIMEcomposer.

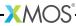

# 6 Example Applications

#### IN THIS CHAPTER

- ▶ app\_lcd\_demo
- ▶ Application Notes
- app\_touch\_controller\_lib\_demo
- ► Application Notes
- ▶ app\_touch\_controller\_server\_demo
- ► Application Notes

This tutorial describes the demo applications included in the XMOS LCD software component. §2.1 describes the required hardware setups to run the demos.

# 6.1 app\_lcd\_demo

This application demonstrates how the module is used write image data to the LCD screen. The purpose of this application is to show how data is passed to the lcd\_server

# 6.2 Application Notes

- 1. lcd\_server requires a single logical core.
- 2. lcd\_init must be called before any of lcd\_update, lcd\_update\_p or lcd\_update are called. This puts the LCD server into a state ready to accept data.
- 3. lcd\_update and lcd\_update\_p are used to send an array of pixel data to the LCD server. There is a real-time requirement that this function is called often enough to maintain the display. lcd\_update\_p is the C interface to the LCD server, it takea a pointer to an array rather than the array itself.
- 4. lcd\_req is a function (also a select handler) that acknowledges the LCDs request for the next line of pixel data.
- 5. The LCD server does no buffering of pixel line arrays, therefore, for every lcd\_req there must be only one lcd\_update or lcd\_update\_p. Likewise for every lcd\_update or lcd\_update\_p there must be only one lcd\_req.
- 6. The pixel array must be on the same tile as the lcd\_server.

### 6.2.1 Getting Started

1. Plug the XA-SK-LCD Slice Card into the 'STAR' slot of the Slicekit Core Board

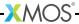

LCD Component 23/23

- 2. Plug the XA-SK-XTAG2 Card into the Slicekit Core Board.
- 3. Ensure the XMOS LINK switch on the XA-SK-XTAG2 is set to "off".
- 4. Ensure the jumper on the XA-SK-SCR480 is bridged if the back light is required.
- 5. Open app\_lcd\_demo.xc and build the project.
- 6. Run the program

The output produced should look like a bouncing "X" on the LCD screen.

# 6.3 app\_touch\_controller\_lib\_demo

This application demonstrates how the module module\_touch\_controller\_lib is used to fetch the touch coordinates from the touch screen controller.

# 6.4 Application Notes

- touch\_lib\_init must be called before calling touch\_lib\_req\_next\_coord or/and touch\_lib\_req\_next\_coord\_timed.
- 2. touch\_lib\_req\_next\_coord and touch\_lib\_req\_next\_coord\_timed wait for touch event and then read the touch coordinates stored in the result registers of touch screen controller. touch\_lib\_req\_next\_coord\_timed computes the time delay in touch event from the function call.

### 6.4.1 Getting Started

- 1. Plug the XA-SK-LCD Slice Card into the 'TRIANGLE' slot of the Slicekit Core Board
- 2. Plug the XA-SK-XTAG2 Card into the Slicekit Core Board.
- 3. Click on the app\_touch\_controller\_lib\_demo and build the project.
- 4. Run the demo.

# 6.5 app\_touch\_controller\_server\_demo

This application demonstrates how the module module\_touch\_controller\_server is used to fetch the touch coordinates from the touch screen controller. The purpose of this application is to show how commands are passed from the application client to the touch\_controller\_server.

# 6.6 Application Notes

- 1. touch\_controller\_server requires a single logical core.
- 2. touch\_server\_get\_next\_coord wait for touch event and then read the touch coordinates stored in the result registers of touch screen controller.

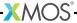

LCD Component 24/23

3. touch\_server\_get\_last\_coord and touch\_server\_get\_last\_coord\_timed get the last touch coordinates from the server. touch\_server\_get\_last\_coord\_timed gets the time elapsed from the last touch event.

### 6.6.1 Getting Started

- 1. Plug the XA-SK-LCD Slice Card into the 'TRIANGLE' slot of the Slicekit Core Board
- 2. Plug the XA-SK-XTAG2 Card into the Slicekit Core Board.
- 3. Click on the app\_touch\_controller\_server\_demo and build the project.
- 4. Run the demo.

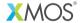

Copyright © 2013, All Rights Reserved.

Xmos Ltd. is the owner or licensee of this design, code, or Information (collectively, the "Information") and is providing it to you "AS IS" with no warranty of any kind, express or implied and shall have no liability in relation to its use. Xmos Ltd. makes no representation that the Information, or any particular implementation thereof, is or will be free from any claims of infringement and again, shall have no liability in relation to any such claims.

XMOS and the XMOS logo are registered trademarks of Xmos Ltd. in the United Kingdom and other countries, and may not be used without written permission. All other trademarks are property of their respective owners. Where those designations appear in this book, and XMOS was aware of a trademark claim, the designations have been printed with initial capital letters or in all capitals.